Do you want to have our latest no-name catalogue on your website? Copy and Paste the following code in your Website HTML Editor. You have to change only the **width** and the **height** of the image/iframe to fit your website layout.

## **Option #1: Image with link to the Flipbook**

<a

href="https://www.flipbookpdf.net/web/site/823b93359d90cd19652ff4acafce0908b88be30dFBP256938 25.pdf.html"><img

src="https://www.flipbookpdf.net/web/files/flipbooks/823b93359d90cd19652ff4acafce0908b88be30dF BP25693825.pdf/1.jpg" width="300px"></a>

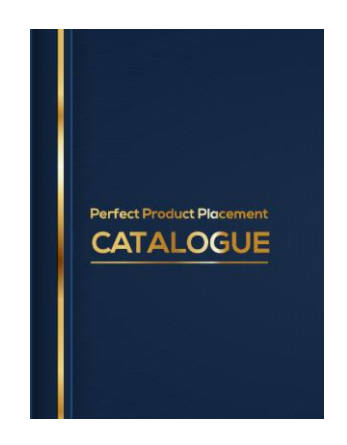

The results of this code is an image which can be clicked to open the Flipbook catalogue.

## **Option #2: Iframe with flipbook**

<iframe

src="https://www.flipbookpdf.net/web/site/823b93359d90cd19652ff4acafce0908b88be30dFBP2569382 5.pdf.html" width="900" height="637" frameborder="0" webkitAllowFullScreen mozallowfullscreen allowFullScreen></iframe>

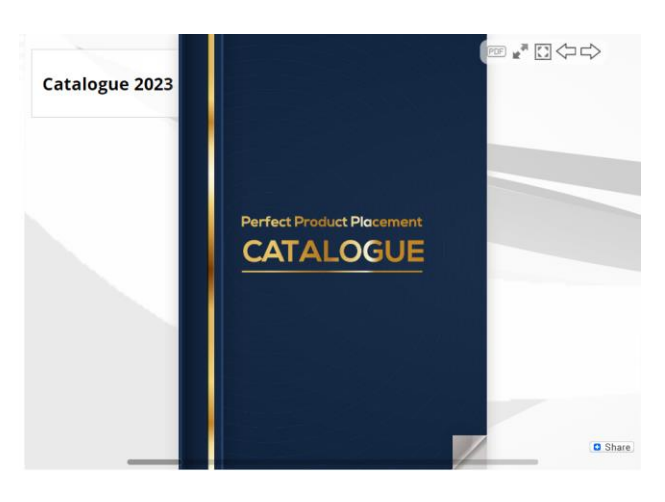

The results of this code is a Flipbook frame on your website.